#### BAB 3

#### ANALISIS DAN PERANCANGAN ONTOLOGI USER-MODEL

Pada bab ini dijelaskan proses penelitian, analisis skenario personalisasi, ontologiontologi yang diperlukan, serta perancangan ontologi user-model yang paling sesuai dengan skenario personalisasi.

# 3.1 Proses Penelitian

Kegiatan penelitian yang dilakukan penulis dimulai dengan melakukan studi bersama pembimbing tugas akhir mengenai bahasa ontologi menggunakan buku "Semantic Web for the Working Ontologist." Kegiatan ini dilakukan setelah ditetapkannya teknologi Semantic Web untuk personalized e-learning sebagai topik besar untuk penelitian ini.

Selanjutnya penulis melakukan observasi dan menetapkan ontologi user-model untuk personalized e-learning sebagai topik penelitian ini. Penulis melanjutkan studi literatur mengenai ontologi user-model dan mendapatkan bahan-bahan pembelajaran mengenai ontologi user-model. Kemudian penulis menemukan suatu riset penelitian mengenai suatu sistem personalized e-learning bernama LOCO<sup>5</sup> . Dari Kemudian penulis melakukan diskusi dengan salah satu peneliti LOCO, yaitu Jelena Jovanović<sup>6</sup> mengenai penerapan ontologi user-model pada sistem LOCO. Kemudian beliau merekomendasikan suatu paper mengenai TANGRAM [9]. TANGRAM adalah proyek pendahulu dari LOCO dan juga menerapkan pendekatan berbasis ontologi seperti LOCO. Selanjutnya penulis mempelajari TANGRAM dan kemudian melakukan perancangan ontologi usermodel berdasarkan rancangan ontologi user-model TANGRAM.

26

-

<sup>5</sup> http://iis.fon.rs/LOCO-Analyst

<sup>6</sup> http://jelenajovanovic.net/

Perancangan ontologi user-model pada penelitian ini disesuaikan dengan perkiraan kebutuhan personalized e-learning di Fasilkom UI. Penulis kemudian merancang perkiraan skenario personalisasi yang dapat terjadi pada sistem personalized e-learning yang dikembangkan. Skenario ini berguna sebagai referensi untuk perancangan ontologi user-model dan juga diharapkan berguna untuk referensi penelitian selanjutnya. Selanjutnya penulis merancang dan memodifikasi ontologi user-model berdasarkan skenario personalisasi. Ontologi ini dikembangkan dengan menggunakan bahasa ontologi OWL. Penulis menggunakan tool Protégé sebagai ontologi editor. Setelah melakukan perancangan ontologi user-model penulis membuat suatu prototipe untuk mensimulasikan ontologi user-model tersebut. Prototipe ini dikembangkan menggunakan aplikasi web PortalCore yang akan lebih dijelaskan selanjutnya.

# 3.2 Skenario Personalisasi

Skenario personalisasi pada personalized e-learning dapat dikelompokkan menjadi tiga skenario berdasarkan fungsi personalisasinya, yaitu:

- Perekomendasi Kuliah;
- Personalisasi Pembelajaran Berdasarkan Learning Style;
- Pembelajaran Berdasarkan Performance.

# 3.2.1 Perekomendasi Kuliah

Universitas Indonesia Informasi mengenai performa kuliah mahasiswa disimpan pada ontologi performance. Informasi-informasi itu adalah Indeks Prestasi Kumulatif (IPK), Indeks Prestasi Semester (IPS), mata kuliah yang diambil beserta nilai tiap kuliah tersebut. Sistem kemudian mengolah informasi tersebut untuk merekomendasikan jumlah mata kuliah dan kuliah apa saja yang sebaiknya diambil mahasiswa. Jumlah mata kuliah yang dapat diambil disesuaikan dengan nilai IPS pada semester terakhirnya. Setiap mata kuliah dapat memiliki suatu prasyarat mata kuliah. Dengan informasi yang sudah terstrukstur dalam ontologi, sistem dapat mengerti hubungan informasi yang dibutuhkan dengan prasyarat jumlah mata

kuliah atau prasyarat mengambil mata kuliah tertentu, hubungan antar mata kuliah, dll. TANGRAM menggunakan teknik penggunaan link keterangan dan penyembunyian link (annotated link and link hiding) untuk perekomendasi. Link annotation yang digunakan pada sistem TANGRAM adalah sebagai berikut:

- Link berwarna biru adalah link kepada domain konsep yang sudah dimengerti oleh mahasiswa.
- Link berwarna hijau adalah link menuju domain konsep yang belum dipelajari mahasiswa namun mahasiswa tersebut sudah memiliki pengetahuan tentang topic-topik prasyaratnya.
- Link berwarna merah adalah link kepada domain konsep yang belum dipelajari mahasiswa dan mahasiswa tersebut belum memenuhi topic-topik prasyaratnya.

Link hiding digunakan untuk mencegah mahasiswa mengakses topik kuliah tingkatannya masih terlalu tinggi baginya, dengan kata lain link annotation yang berwarna merah dibuat tidak aktif. Mahasiswa boleh mengakses topik yang link annotatednya berwarna biru dan hijau.

Teknik link annotated dan link hiding ini dapat kita gunakan pada sistem personalized e-learning di Fasilkom UI. Teknik-teknik ini dapat digunakan pada proses pendaftaran mata kuliah. Link hijau untuk mata kuliah yang dapat diambil mahasiswa dan mahasiswa tersebut sudah memenuhi prasyarat mata kuliah tersebut. Link merah diberikan untuk mata kuliah yang belum boleh diambil oleh seorang mahasiswa karena dia belum memenuhi prasyarat mata kuliah. Prasyaratprasyarat mata kuliah tersebut antara lain:

- 1. Prasyarat harus lulus atau sudah mengambil mata kuliah tertentu;
- 2. Prasyarat jumlah SKS yang sudah diambil mahasiswa. Contohnya untuk mata kuliah KP memiliki prasyarat sudah mengambil 100 SKS;
- 3. Prasyarat batasan jumlah SKS yang boleh diambil pada semester tersebut.

Sistem dapat mengambil informasi untuk rekomendasi kuliah ini dari ontologi performance mahasiswa. Dapat disimpulkan dari pembahasan ini untuk sistem perekomendasi kuliah, komponen yang perlu tersedia dalam ontologi performance adalah: IPK, IPS, prasyarat mata kuliah, dan nilai mata kuliah.

#### 3.2.2. Personalisasi Pembelajaran Berdasarkan Learning Style

Sistem personalized e-learning diharapkan dapat menyajikan konten pembelajaran yang disesuaikan dengan gaya belajar tiap pembelajar. Oleh karena itu dalam ontologi user model diperlukan komponen learning style. Ontologi user-model ini memungkinkan kita untuk menambahkan kategori learning style dari sumber teori yang berbeda.

Ontologi user model yang dikembangkan pada tugas akhir ini menggunakan teori learning style Felder-Silverman. Seperti yang sudah dijelaskan pada Bab 2, Felder-Silverman mengelompokkan learning style dalam lima kategori yaitu: active-reflective, visual-verbal, sensing-intuitive, sequential-global, dan inductivedeductive.

Kita dapat memilih salah satu atau beberapa kategori yang dianggap paling relevan untuk kebutuhan personalisasi. Dengan kata lain kita boleh saja tidak menggunakan salah satu kategori learning style jika dianggap belum sesuai fitur personalisasi yang ingin lebih dahulu dikembangkan.

Untuk pembahasan skenario personalisasi pembelajaran ini penulis merekomendasikan personalisasi berdasarkan kategori visual-verbal. Penulis berpikir bahwa personalisasi berdasarkan kategori ini cocok untuk menyajikan jenis media dan materi yang paling sesuai dengan pembelajar. Visual learner akan mendapatkan materi pembelajaran yang lebih banyak mengandung unsur image seperti diagram dan gambar dibandingkan kata-kata. Jenis media video klip juga cocok untuk visual learner. Berkebalikan dengan itu verbal learner akan mendapatkan materi pembelajaran yang kata-kata tertulis. Jenis media audio klip juga cocok untuk verbal learner oleh karena verbal learner cepat menangkap informasi dari kalimat, baik yang tertulis maupun yang dibacakan.

Universitas Indonesia Alur personalisasi pembelajaran berdasarkan learning style melewati beberapa tahapan. Pada awal menggunakan sistem, pembelajar perlu mengerjakan semacam kuis psikologi untuk menentukan nilai dari setiap learning style kategori. Hasil dari kuis ini akan dimasukkan sebagai nilai-nilai learning style pembelajar pada setiap kategorinya. Kemudian sistem dapat mengolah informasi learning style untuk selanjutnya melakukan perangkaian konten pembelajaran yang paling cocok dengan learning style pembelajar ini.

Nilai dari setiap kategori learning style dibatasi dalam rentang nilai -1 hingga 1. Batas nilai -1 dan 1 menunjukkan kecenderungan paling tinggi dari setiap kategori. Misalkan nilai -1 pada kategori visual-verbal menunjukkan bahwa pembelajar ini berkarakteristik pembelajar yang sangat visual. Berkebalikan dengan itu nilai 1 menunjukkan pembelajar yang sangat verbal.

# 3.2.3. Personalisasi Pembelajaran Berdasarkan Performance

Personalisasi berdasarkan Performance ini didasarkan pada pemikiran bahwa sistem menyediakan materi pembelajaran sesuai dengan tingkat kemampuan pembelajar sehingga pembelajaran pada tingkat yang lebih lanjut akan lebih efektif. Berdasarkan pemikiran ini materi pembelajaran pada bab selanjutnya yang didapatkan oleh pembelajar yang nilai test bab sebelumnya kurang baik akan berbeda dengan pembelajar yang nilai testnya jauh lebih baik.

Pada ontologi Performance - yang menyimpan informasi performa kuliah seorang pembelajar - diperlukan komponen mengenai mata kuliah yang sedang diambil pembelajar tersebut. Pada ontologi ini juga diperlukan komponen yang menyimpan hasil setiap test pada kuliah tersebut dan juga hasil tugas kuliah. Property mata-kuliah prasyarat juga perlu ditambah pada komponen mata-kuliah agar sistem dapat mengerti konten pembelajaran dari kuliah lain yang berhubungan dengan mata kuliah yang sedang diambil. Pada ontologi user model kemudian diperlukan *property hasPerformance* antara *Learner* dengan ontologi Performance yang menunjukkan seorang pembelajar memiliki objek Performance.

Alur personalisasi berdasarkan Performance melalui beberapa tahapan. Pada awal sesi pembelajaran pembelajar perlu mengisi kuis pra-kuliah untuk mengetahui tingkat pengetahuan pembelajar berkaitan dengan mata kuliah yang diambil kemudian hasil ini disimpan sebagai hasil test kuis pra-kuliah pada ontologi Performance pembelajar. Kemudian sistem merangkai konten pembelajaran sesuai kuliah yang diambil, learning style, dan hasil kuis pra-kuliah. Pada sesi pembelajaran selanjutnya setiap hasil test, tugas, dan lain-lain disimpan pada Performance pembelajar dan kemudian sistem menganalisis hasil-hasil tersebut untuk merangkai konten pembelajaran pada bab selanjutnya yang paling cocok untuk pembelajar tersebut.

### 3.3 Perancangan Ontologi User-Model

Perancangan ontologi user-model pada tugas akhir ini penulis terinspirasi dari user-model yang dikembangkan untuk sistem personalized e-learning bernama TANGRAM [9]. Sebelumnya penulis melakukan studi literatur dengan mencari paper mengenai ontologi user-model untuk personalized e-learning dan pada akhirnya menemukan proyek riset TANGRAM. Penulis melakukan diskusi melalui e-mail dengan Jelena Jovanovic yang merupakan seorang peneliti dari proyek TANGRAM ini dan dari beliau penulis mendapatkan paper mengenai personalised e-learning yang dikembangkannya. Berdasarkan paper itu [9] penulis mendapat gambaran mengenai personalised e-learning berbasis ontologi untuk kemudian diadaptasi sesuai dengan kondisi perkuliahan di Fasilkom UI. Ontologi user-model pada tugas akhir ini merupakan penggunaan ulang dari rancangan ontologi user-model TANGRAM [9] yang diadaptasi sesuai perkiraan kebutuhan sistem personalized e-learning di Fasilkom UI. Gambar 2.3 menunjukkan representasi diagram dari ontologi user-model TANGRAM.

Penulis menggunakan *tool* Protege 3.4 rc2 untuk membuat ontologi *user-model*. Protégé adalah tool ontology editor yang dikembangkan oleh Universitas Stanford. Sebagai ontologi editor, Protégé ini merupakan tool yang powerful.

Penulis sangat merekomendasikan Protégé untuk digunakan sebagai ontologi editor.

Protégé memiliki berbagai Tab Widgets yang memiliki fungsi masing-masing untuk pengembangan suatu proyek ontologi. Tab Widgets ini dapat ditambahkan dan dikurangi pada menu configure. Kita juga dapat mengunduh plugin Tab Widgets yang lain di internet. Lima Tab Widgets utama pada Protégé adalah OWLMetadata Tab, OWLClasses Tab, OWLProperties Tab, OWLIndividual Tab, dan OWLForms Tab. OWLClasses Tab berguna untuk menambah atau mengurangi class pada ontologi. Gambar 3.1 menunjukkan visualisasi dari OWLClassesTAB. Pada gambar tersebut ditampilkan class-class pada ontologi user-model di tugas akhir ini. OWLProperties Tab berguna untuk editor property dari ontologi. OWLMetadata Tab berguna untuk meng-import ontologi, membuat ontologi baru, menyiapkan namespace dan prefix yang digunakan pada ontologi. OWLindividual Tab untuk menambahkan atau mengurangi individual dari suatu class sedangkan OWLForms Tab berguna untuk mengatur tampilan form instance suatu class.

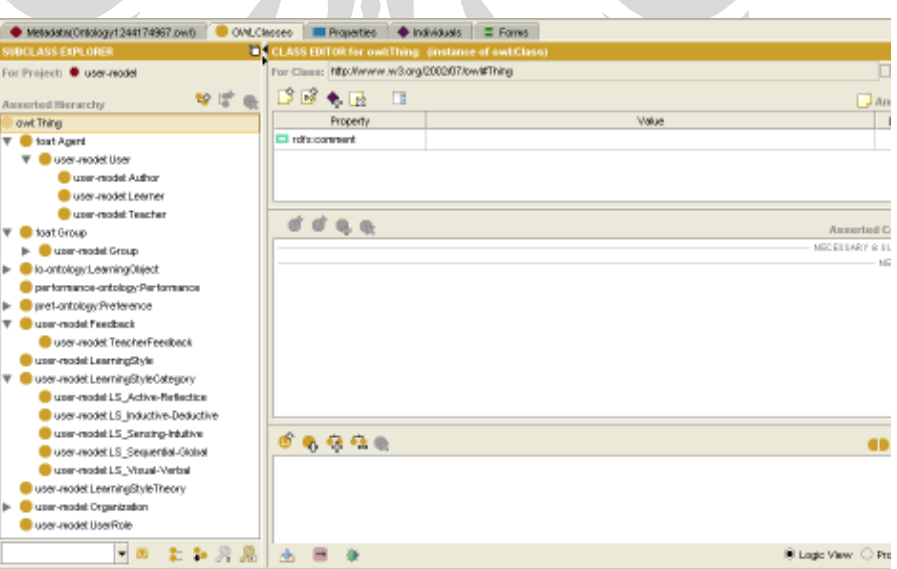

Gambar 3.1 OWLClassesTAB

Universitas Indonesia Diagram keseluruhan dari ontologi user-model dapat dilihat pada LAMPIRAN A. Sedangkan source code dari ontologi user-model yang dikembangkan dapat dilihat pada LAMPIRAN B. Untuk memperjelas, penjelasan mengenai ontologi diagram ini akan dipecah menjadi bagian-bagian kecil. Pada ontologi user-model ini terdapat class User yang mendeskripsikan pengguna dari sistem. User didefinisikan sebagai subclass dari Class Agent pada ontologi FOAF (Friend Of A Friend). FOAF adalah format untuk mendukung deskrispsi terdistribusi tentang orang dan relasinya [1]. Pada class User ditambahkan datatype property hasName, username, dan password. HasName menunjukkan nama dari seorang User sedangkan username dan password menunjukkan username dan password dari User. Ketiga property ini bertipekan String. Diagramnya dapat kita lihat pada Gambar 3.2.

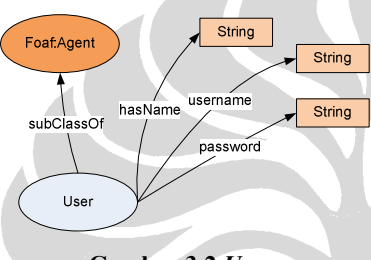

Gambar 3.2 User

Setiap User dapat merupakan anggota dari suatu Organisasi (Class Organization). Lebih spesifiknya seorang User dapat merupakan anggota dari suatu universitas (Class University) dan atau suatu pusat penelitian (Class ResearchCentre). Selain itu seorang User dapat juga merupakan anggota dari satu atau beberapa grup (Class Group) yaitu kelompok studi (Class StudyGroup) dan kelompok riset (Class ResearchGroup). Class Group didefinisikan sebagai subclass dari class Group pada ontologi FOAF. Property isMemberOf merepresentasikan User merupakan anggota dari suatu Organization atau Group sedangkan property hasMember merupakan invers dari isMemberOf. Property hasMember menunjukkan anggota-anggota dari suatu Organization atau Group. Diagramnya dapat dilihat pada Gambar 3.3.

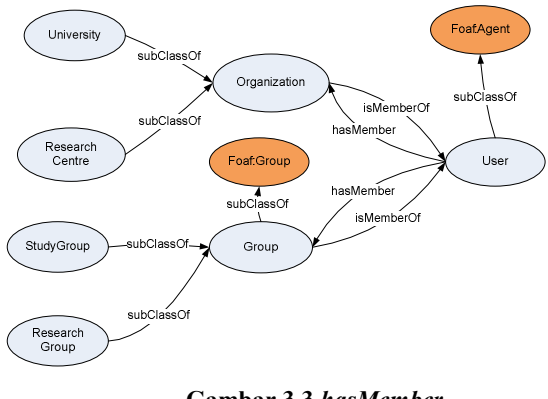

Gambar 3.3 hasMember

Class UserRole seperti dapat dilihat pada Gambar 3.4 menunjukkan peran atau posisi seorang User pada organisasinya. Property hasRole menunjukkan seorang User memiliki peran tertentu dan property isRoleOf merupakan invers dari hasRole. Class UserRole ini memiliki empat obyek yaitu Student, Lecturer, Teaching\_Assistant, dan Researcher. Seorang User nantinya akan memiliki satu dari empat obyek UserRole ini.

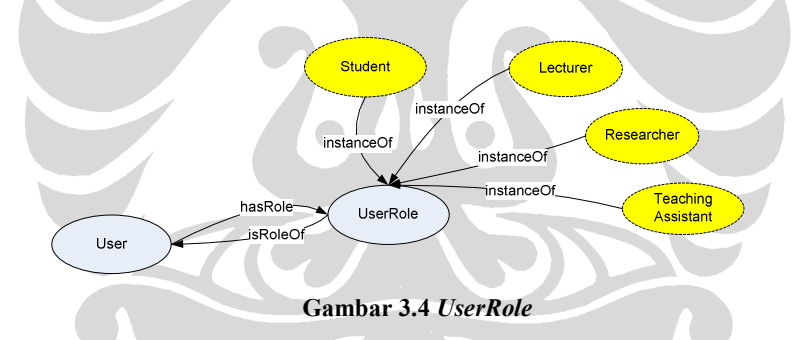

Seperti dapat dilihat pada Gambar 3.5, User memiliki property hasPreference yang menunjukkan preferensi User. Class Preference ini adalah class di luar ontologi user-model. Sistem TANGRAM menggunakan ontologi ims-lipelements.owl yang sesuai dengan spesifikasi IMS LIP untuk merepresentasikan preferensi domain topik, bahasa, dan juga konten pembelajaran. Oleh karena ontologi yang berkaitan dengan Preference ini berada di luar ruang lingkup tugas akhir ini, penulis menyerahkan kepada peneliti-peneliti selanjutnya untuk mengobservasinya. Pada ontologi user-model ini penulis menggunakan prefix "pref-ontology:" untuk menunjukkan ontologi yang berhubungan dengan

Preference. Salah satu kegunaan Preference ini adalah agar sistem dapat mengerti preferensi konten pembelajaran yang paling sering digunakan User.

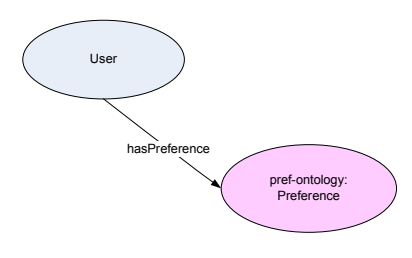

Gambar 3.5 Preference

User memiliki property RequestedFeedback yang menunjukkan permohonan feedback. Seperti dapat dilihat pada Gambar 3.6, RequestedFeedback menghubungkan class User dengan class Feedback. Datatype property startDate dan EndDate menunjukkan rentang waktu feedback dimohonkan hingga dibuat. Property userNotes menghubungkan instance dari Feedback dengan catatan yang dibuat oleh User saat atau setelah mereview feedback tersebut.

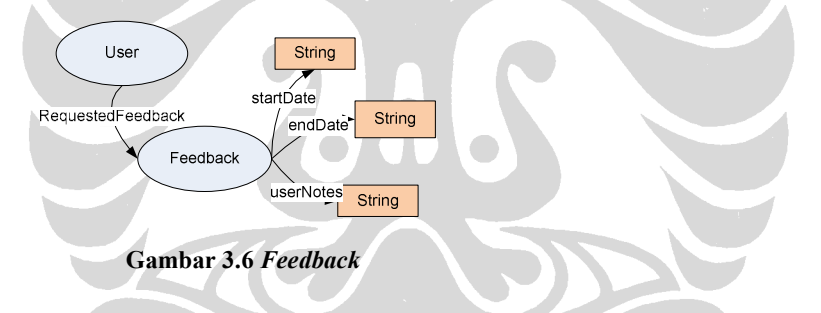

Class User terbagi menjadi tiga subclass yaitu Learner, Teacher, dan Author. Diagramnya dapat dilihat pada Gambar 3.7. Learner merupakan representasi dari pembelajar, Teacher merupakan pengajar atau dosen, sedangkan Author adalah seorang pembuat atau penulis dari suatu konten pembelajaran.

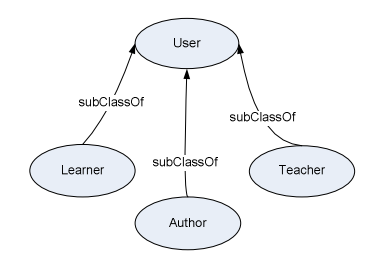

Gambar 3.7 Subclasses of User

Seorang Learner memiliki property hasPerformance dan hasLearningStyle. Property hasPerformance menghubungkan ontologi user-model dengan ontologi performance yang menyimpan data performa perkuliahan pembelajar. Untuk itu diperlukan suatu ontologi performance yang cocok dengan proses perkuliahan di Fasilkom UI. Pembuatan ontologi performance ini di luar ruang lingkup tugas akhir ini. TANGRAM sendiri menggunakan ontologi PAPI Learner untuk merepresentasikan performa pembelajar.Property hasLearningStyle berasosiasi dengan LearningStyle seorang Learner. Class LearningStyle memiliki property hasCategory untuk menghubungkannya kepada class LearningStyleCategory. Seperti sudah dijelaskan pada pembahasan skenario personalisasi, ontologi user model ini menggunakan teori Learning Style Felder-Silverman. Property BasedOnTheory ditambahkan pada class LearningStyleCategory agar memungkinkan untuk menambahkan kategori learning style yang berdasarkan teori yang berbeda. Class LearningStyleTheory memiliki datatype property hasTitle yang obyeknya bertipe String untuk memberikan judul dari teori yang digunakan. Class LearningStyleCategory memiliki datatype property hasValue yang bertipe Float untuk memasukkan nilai dari setiap kategori learning style. Class LearningStyleCategory terbagi menjadi lima subclass yaitu LS\_Active-Reflective, LS\_Inductive-Deductive, LS\_Sensing-Intuitive, LS\_Sequential-Global, dan LS Visual-Verbal. Kelima class ini BasedOnTheory Felder-Silverman. Diagramnya dapat dilihat pada Gambar 3.8.

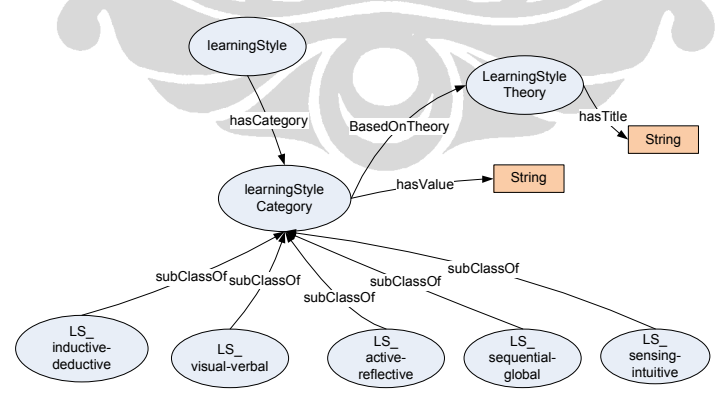

Gambar 3.8 LearningStyle

Seorang Teacher memiliki property isTeacherTo untuk menunjukkan dia mengajar siapa. Seperti dapat dilihat pada Gambar 3.9, range dari isTeacherTo ini adalah Learner dan StudyGroup yang berarti seorang Teacher dapat menjadi pengajar bagi seorang Learner atau bagi satu Study Group. Property Teaches menunjukkan modul pembelajaran apa yang dia ajarkan (class LearningModule). Class LearningModule ini merupakan subclass dari class LearningObjective pada ontologi Learning Object. Khusus untuk Teacher, property RequestedFeedback akan menunjuk kepada TeacherFeedback yang merupakan subclass dari Feedback. Class TeacherFeedback memiliki property StudentRef yang menunjukkan kepada siapa atau studi grup apa feedback ini direferensikan. Property moduleRef pada TeacherFeedback menunjukkan berkaitan dengan LearningModule apakah feedback ini.

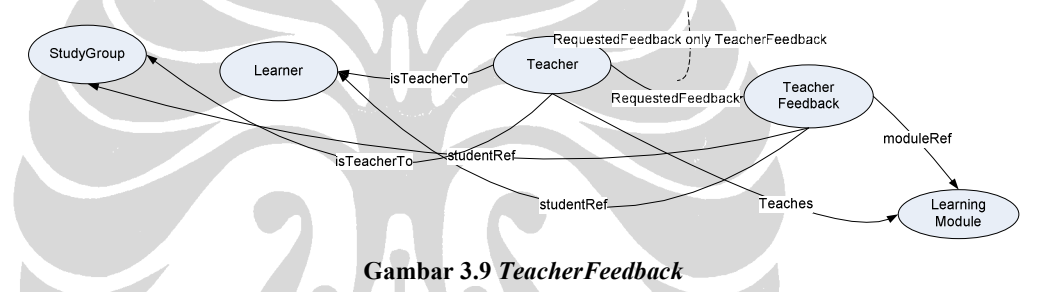

Class Author merepresentasikan pembuat atau penulis dari suatu konten pembelajaran. Seperti dapat dilihat pada Gambar 3.10, Author memiliki property hasAuthored yang menunjukkan konten pembelajaran apa saja yang sudah dia buat. Class AuthorPreference yang merupakan subclass dari class Preference memiliki *property AuthorRef* untuk menunjukkan *author* yang menjadi preferensi seorang User.

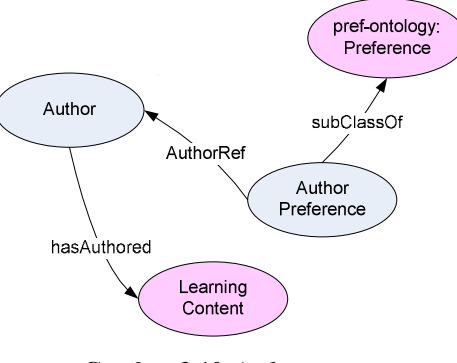

Gambar 3.10 Author

# BAB 4 IMPLEMENTASI ONTOLOGI USER-MODEL

Pada bab ini akan dijelaskan implementasi ontologi user-model pada PortalCore dan hasil pengembangan prototipe user-model menggunakan PortalCore.

## 4.1 Implementasi Ontologi User-Model Pada Aplikasi PortalCore

Setelah selesai membuat ontologi user-model, penulis melakukan implementasi ontologi tersebut dengan membuat prototipe menggunakan aplikasi PortalCore. Prototipe ini bertujuan untuk mensimulasikan ontologi user-model pada suatu aplikasi web. PortalCore sendiri merupakan aplikasi open-source semantic portal dari proyek SWAD-E (Semantic Web Advanced Development for Europe) yang mengembangkan portal SWED (Semantic Web Environmental Directory). Portal SWED ini bertujuan sebagai directory bagi lintas komunitas yang terdiri atas organisasi lingkungan (wildlife, environmental and biodiversity). Dengan menggunakan Jena framework, portal SWED telah dijadikan portal generator tool yang bersifat open-source. Tool itulah yang disebut PortalCore yang digunakan pada penelitian ini. Jena sendiri adalah framework berupa API (Application Programming Interface) untuk Semantic Web yang berbasis Java dan sudah banyak digunakan dalam pengembangan aplikasi berbasis ontologi. Gambar 4.1 menunjukkan struktur PortalCore. Terlihat komponen utama dari PortalCore adalah Portal viewer yang menerima input data, ontologi, dan templates.

38

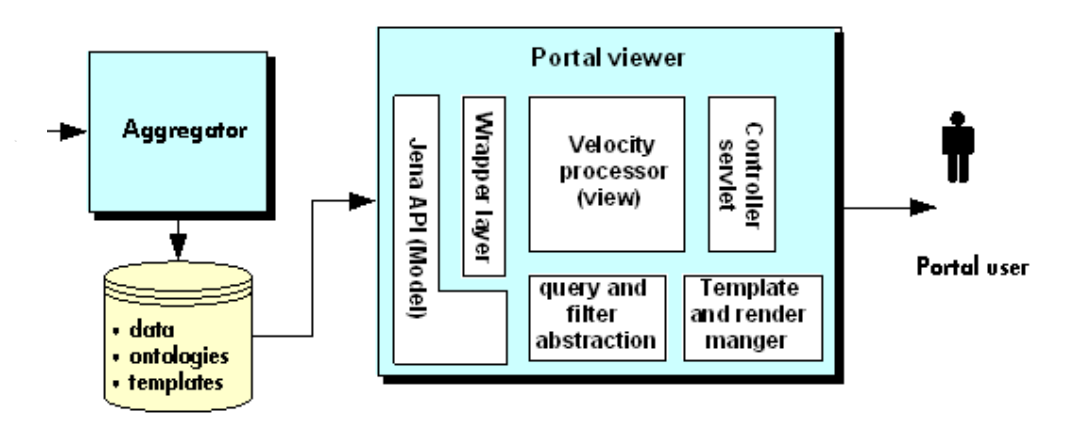

Gambar 4.1 Struktur PortalCore [17]

Struktur PortalCore mengadopsi rancangan MVC (Model-View-Controller). Model berupa Class Java yang menggunakan library Jena untuk membungkus data (ontologi dan instance data) yang dapat berasal dari multiples files atau database. View berupa Velocity template engine untuk generate tampilan halaman portal. Sedangkan Controller berupa java servlets dengan sejumlah built in actions.

Model objects yang tertutama pada portal viewer terdiri dari datasource, facet, filter, dan resource wrappers. Datasource adalah suatu definisi sumber data dan konfigurasi portal. Facets adalah atribut-atibut yang digunakan dalam pencarian informasi pada portal. FacetState atau nilai atribut menjadi filter untuk menampilkan hasil pencarian. Templates berguna untuk tampilan data dengan menggunakan resource wrappers. Hubungan antara model objects tersebut dapat dilihat pada Gambar 4.2.

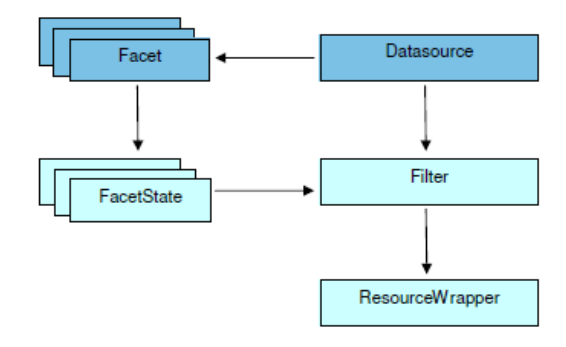

Gambar 4.2 Hubungan Antara Model Objects

Pada tugas akhir ini PortalCore dijalankan pada web server Apache Tomcat 5.5. Alur pengerjaan prototipe ontologi user-model ini terbagi menjadi tiga kegiatan, yaitu:

1. Input data PortalCore

Terdiri atas persiapan data dan pendefinisan rules.

2. Konfigurasi PortalCore

Terdiri atas pendefinisian datasource, facet, dan template.

3. Tampilan PortalCore

Terdiri atas pembuatan template untuk menampilkan data.

#### 4.2 Input PortalCore

Data pada PortalCore terdiri dari dua jenis yaitu ontologi berupa files ontologi OWL dan instances data dalam format .n3. Selain kedua jenis data tersebut, kita dapat melakukan inference untuk mendapatkan data atau relasi baru dengan cara membuat beberapa rules. Data dan rules ini yang akan diproses sebagai input PortalCore.

# 4.2.1 Persiapan Data

PortalCore membutuhkan data ontologi dan instances datanya. Data ontologi menggunakan ontologi user-model. Selanjutnya penulis menyiapkan instances data dari ontologi user-model ini. Penulis membuat data-data yang merepresentasikan individu-individu dari classes pada ontologi user-model ini. PortalCore menggunakan data dalam format RDF, khususnya sintaks N3.

Persiapan pertama adalah mempersiapkan data mengenai pengguna sistem atau instance dari class User. Instance Class User memiliki 3 subclass yaitu Learner, Teacher, dan Author. Instance dari tiap User berdasarkan tiap jenis subclass-nya. Penulis membuat delapan instance User yang terdiri dari enam Learner, satu Teacher, dan satu Author. Data user ini disimpan pada file datatestuser.n3.

Instance dari class Learner merepresentasikan pembelajar dalam sistem personalized e-learning. Object dari Learner ini berkaitan dengan informasi personal pembelajar, learning style-nya, anggota apakah dia, dan apakah perannya di organisasinya. Berikut ini contoh code instance data dari Learner.

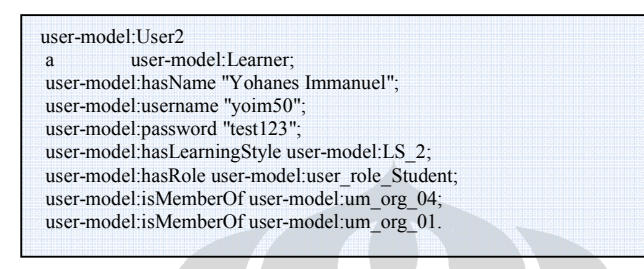

Object User2 ini merupakan merupakan instance dari class Learner. Semua subclass dari User memiliki property hasName, username, dan password yang merupakan informasi personal dari seorang user. Property hasLearningStyle merujuk kepada LS 2 yang merupakan instance dari class LearningStyle. Property hasLearningStyle merupakan property yang functional yang menunjukkan setiap Learner memiliki satu Learning Style. Setiap object LearningStyle merujuk khusus kepada seorang Learner sehingga pada saat pendefinisian suatu object Learner penulis sekaligus mendefinisikan object LearningStyle milik Learner tersebut. Berikut ini code dari object LS\_2.

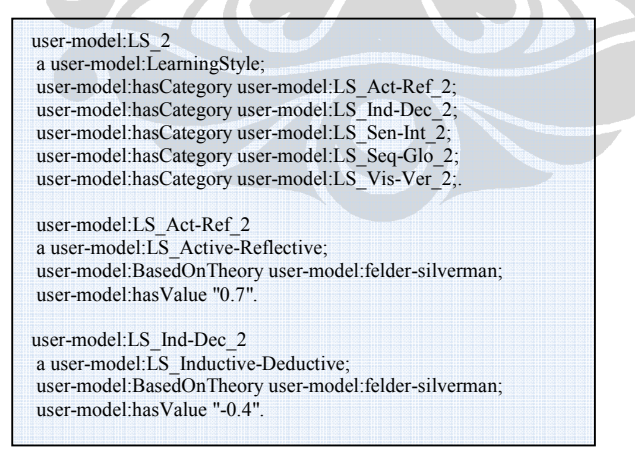

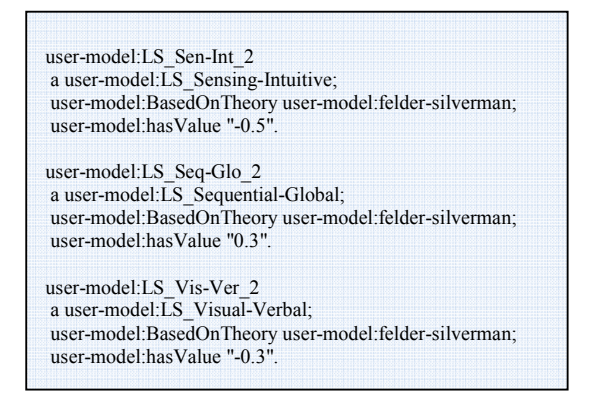

Property hasCategory merujuk kepada kelima kategori Learning Style Felder. Setiap object kategori ini adalah khusus untuk User2. Setiap kategori ini memiliki nilai hasValue yang menunjukkan karakteristik Learning Style User2. User2 ini merupakan *member* dari organisasi um org 01 dan um org 04 yang ditunjukkan oleh property isMemberOf.

Instance dari class Teacher merepresentasikan seorang pengajar atau dosen suatu kuliah. Berikut ini adalah contoh code instance Teacher.

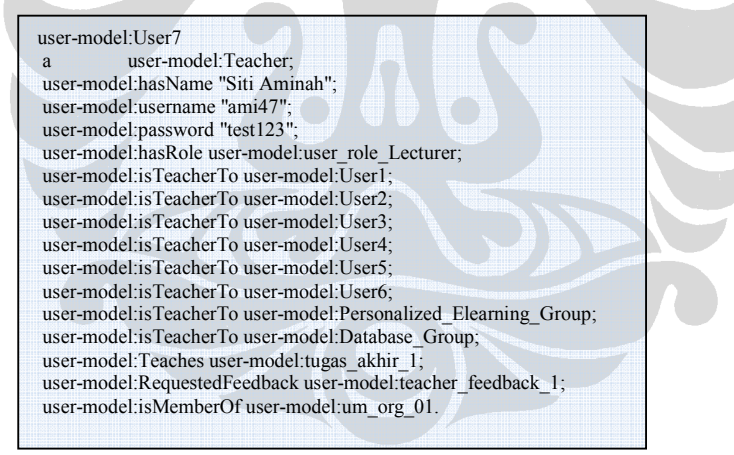

Object User7 pada contoh ini memiliki peran (property hasRole) sebagai Lecturer. Property isTeacherTo merujuk kepada pembelajar dan atau study group yang dia ajar. Property Teaches menunjukkan kuliah atau modul pembelajaran yang dia ajarkan. Property RequestedFeedback merujuk kepada TeacherFeedback.Berikut ini salah satu contoh code instance TeacherFeedback.

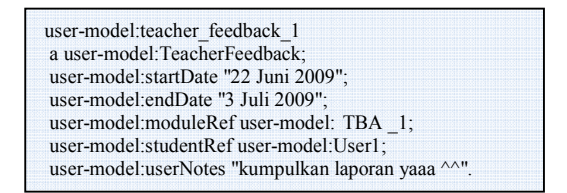

Suatu instance dari class TeacherFeedback memiliki property datatype startDate dan endDate yang menunjukkan rentang waktu feedback ini. Property moduleRef merujuk kepada modul pembelajaran apakah feedback ini. Property studentRef merujuk kepada kepada pengguna yang manakah feedback ini. Property userNotes catatan user saat atau setelah mereview feedback.

Instance dari Class Author merepresentasikan seorang pembuat/penulis dari suatu konten pembelajaran. Author memiliki property hasAuthored untuk menunjukkan konten pembelajaran yang dia buat. Berikut ini adalah contoh code instance Author.

user-model:User8 a user-model:Author; user-model:hasName "Eko S"; user-model:username "Eko17"; user-model:password "test123"; user-model:hasRole user-model:user\_role\_Researcher; user-model:hasAuthored "LC\_PBK\_Chap\_3"; user-model:isMemberOf user-model:um\_org\_01.

Pada *file datatestother.n3* penulis memasukkan *instances* class yang lainnya. Salah satu alasan penulis menyimpan instances data ini pada file berbeda adalah karena umumnya instances data classes ini dapat berelasi dengan lebih dari satu user. Classes itu adalah class University, ResearchCentre, UserRole, StudyGroup, ResearchGroup, dan LearningStyleTheory.

Penulis membuat tiga *instances University. Object um org. 01* merepresentasikan Universitas Indonesia, um org 02 adalah ITB, sedangkan um org 03 adalah ITS. Berikut ini code dari ketiga instance tersebut.

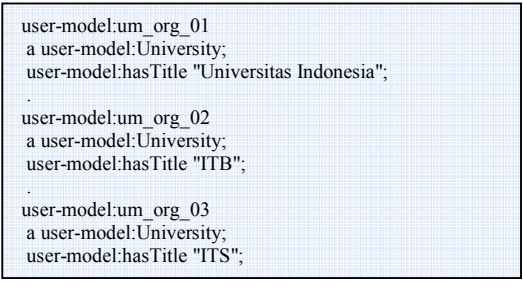

Penulis membuat tiga instances ResearchCentre. Berikut ini adalah code dari

ketiga instances tersebut.

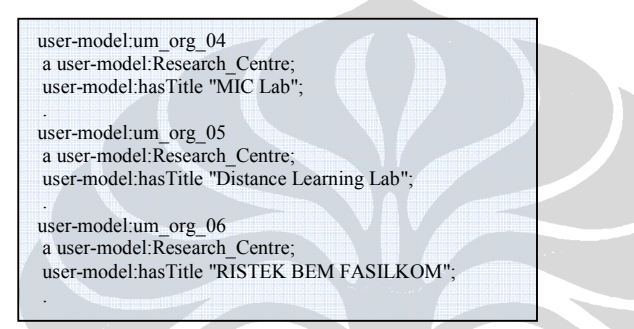

Instances class UserRole pada ontologi user-model ini ditentukan menjadi empat object yaitu user role Lecturer, user role Student, user role Researcher, user\_role\_Teaching\_Assistant. Pada waktu kemudian boleh saja untuk menambah atau mengganti object UserRole ini sesuai kebutuhan. Berikut ini code dari instances UserRole.

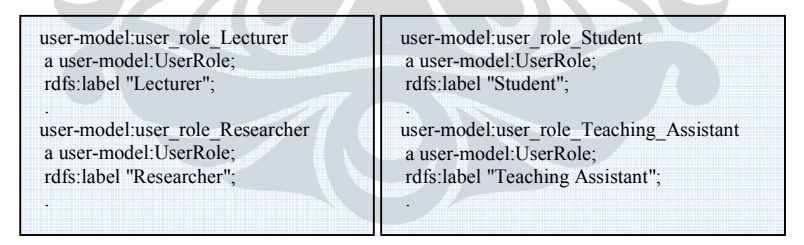

Selain instances yang sudah dibahas sebelumnya, penulis juga membuat empat instance lainnya yang masing-masing merupakan instance dari class LearningModule, LearningStyleTheory, ResearchGroup, dan StudyGroup. Berikut ini adalah ke-empat instance tersebut.

user-model:tugas\_akhir\_1 a user-model:LearningModule; user-model:hasTitle "Tugas Akhir Personalized Elearning"; . user-model:felder-silverman a user-model:LearningStyleTheory; user-model:hasTitle "Felder and Silverman Learning Style Theory"; . user-model:Personalized\_Elearning\_Group a user-model:ResearchGroup; rdfs:label "Personalized Elearning Research Group"; . user-model:Database\_Group a user-model:StudyGroup; rdfs:label "Database Study Group"; .

# 4.2.2 Pendefinisian Rules

Rules dibuat untuk melakukan proses inference terhadap ontologi. Proses inference ini sendiri dapat berguna untuk mendapatkan informasi baru dari data yang ada. Proses inference pada PortalCore menggunakan GenericRuleReasoner Jena sehingga struktur dan sintaks rules mengikuti engine tersebut. Rules pada prototipe ini disimpan pada *file testrules.rules*.

Ada beberapa RDFS closure rules yang sudah didefinisikan pada PortalCore, antara lain:

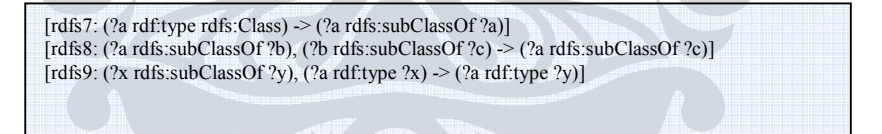

Rule rdfs7 menyatakan suatu class adalah subclass dari dirinya sendiri. Rule rdfs8 menyatakan jika a subclass b, dan b subclass c, maka a juga subclass c. Rule rdfs9 menyatakan jika x subclass y, a instance x, maka a juga instances y.

Berikut ini adalah rules yang didefinisikan oleh penulis:

• Untuk mendapatkan member suatu organisasi.

Jika A adalah member (isMemberOf) dari B, maka B memiliki member (hasMember) A. (inverse)

(?A user-model:isMemberOf ?B) -> (?B user-model:hasMember ?A)

• Untuk mendapatkan orang-orang yang memiliki satu *role* tertentu. Jika A memiliki role (hasRole) B, maka B adalah role (isRoleOf) dari A.

(?A user-model:hasRole ?B) -> (?B user-model:is\_role\_of ?A) .

- Untuk membantu visualisasi di PortalCore.
- Rules ini untuk menampilkan property hasName atau hasTitle sebagai label suatu object.

(?A user-model:hasName ?B) -> (?A rdfs:label ?B) .

# 4.3 Konfigurasi Portal

Proses konfigurasi *portal* dilakukan melalui satu *file* RDF (sources.n3) yang mendefinisikan datasource, facets dan templates. File RDF tersebut menggunakan vocabulary untuk PortalCore dengan prefix pcv: dan namespace http://jena.hpl.hp.com/2003/04/portal-config-vocab#.

# 4.3.1 Pendefinisian Datasource

Datasource menentukan input ontologi dan instances data yang digunakan, rules, facets dan templates yang digunakan, serta stylesheets dan beberapa property yang digunakan untuk mengatur konfigurasi PortalCore.

Pendefinisian datasource berupa pembuatan instance pcv:DataSource beserta pengaturan property yang dimiliki. Ada empat datasource yang didefinisikan yaitu Pengguna, Universitas, Research Center, dan roles. Berikut ini contoh definisi untuk *datasource* yang menampilkan Universitas.

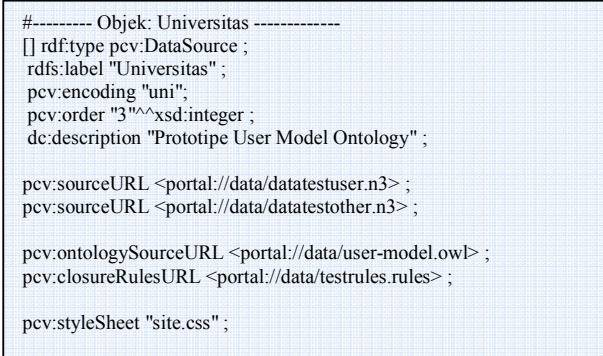

Properties untuk mengatur input portal (ontologi, instance, rule):

• pcv:ontologySourceURL.

Property ini untuk mengatur lokasi files ontologi yang digunakan.

• *pcv:sourceURL.* 

Property ini untuk mengatur lokasi files instances data yang digunakan.

• pcv:closureRulesURL.

Property ini untuk mengatur lokasi files rules yang digunakan.

# 4.3.2 Pendefinisian Facets

Facet didefinisikan dalam datasource melalui property pcv:facet. Kemudian dibuat instance facet tersebut yang mendefinisikan pcv:linkProp untuk menampilkan objek yang dicari berdasarkan property. Berikut ini contoh definisi facet untuk Universitas.

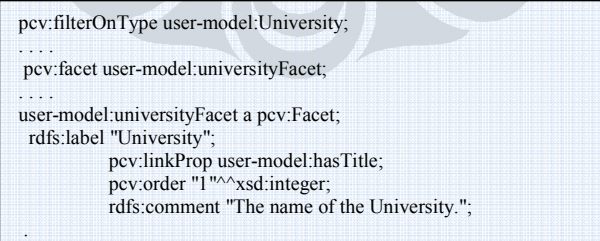

Facet Universitas ini akan menampilkan instances dari class University. Property pcv:filterOnType untuk membatasi instance dari class tertentu saja yang ditampilkan. Property pcv:linkProp user-model:hasTitle; akan menampilkan

instance dari class yang memiliki property hasTitle. Dengan kata lain facet ini akan menampilkan instance dari University berdasarkan property hasTitle. Pada Gambar 4.3 ditunjukkan tampilan facet Universitas.

\_ University [What is this facet?] ITB (1) | ITS (1) | Universitas Indonesia (1)

#### Gambar 4.3 Facet Universitas

Oleh karena tujuan dari pembuatan prototipe ini adalah untuk mensimulasikan data pada ontologi user-model maka penulis tidak memfokuskan pekerjaan pada pengaturan tampilan. Pada PortalCore, Instances akan ditampilkan dalam bentuk tabel *raw data* jika tidak ada *template* untuk *instance* tersebut. Oleh karena fokus pengerjaan prototipe ini adalah menampilkan data maka penulis tidak membuat template tiap class.

# 4.4 Hasil Prototipe

Pengembangan prototipe ini bertujuan untuk menampilkan instance data dari classes yang ada pada ontologi user-model. Untuk melihat instances data tersebut penulis memanfaatkan fitur faceted browse dari PortalCore. Faceted browse berarti browse dengan melihat object yang ingin dicari dari berbagai dimensi. Kumpulan object yang ingin dilihat didefinisikan dalam facet. Penulis membuat 4 menu untuk melihat object melalui facet, yaitu Pengguna, Universitas, Research Center, dan User Role. Gambar 4.4 menunjukkan halaman home dari prototipe user-model yang menunjukkan 4 menu utama.

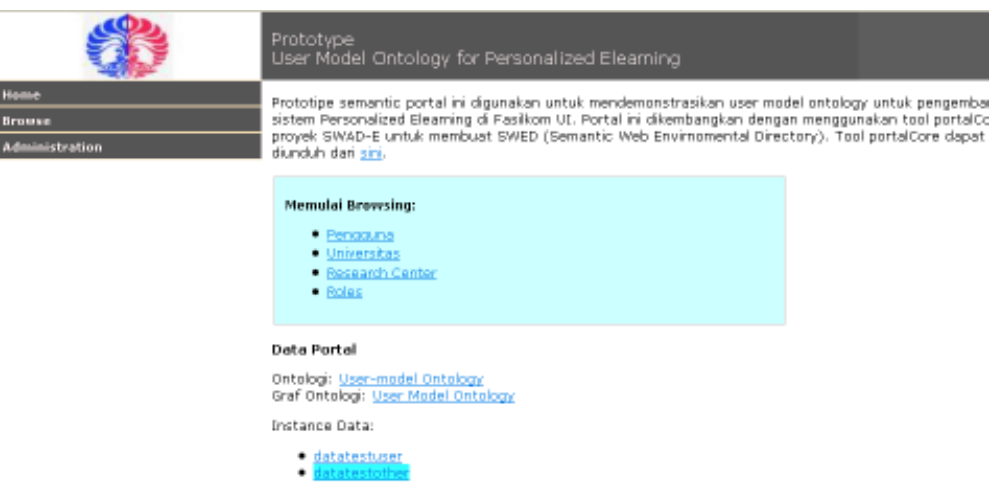

Gambar 4.4 Halaman Home Prototipe user-model dengan 4 menu utama browse

## 4.4.1 Pengguna

Pengguna adalah menu untuk melihat data seluruh pengguna sistem. Bila kita memilih menu ini akan ditampilkan facet yang menunjukkan nama-nama dari seluruh pengguna sistem. Gambar 4.5 menunjukkan halaman dengan facet pengguna. Yang ditampilkan oleh facet ini adalah property hasName dari setiap instance User.

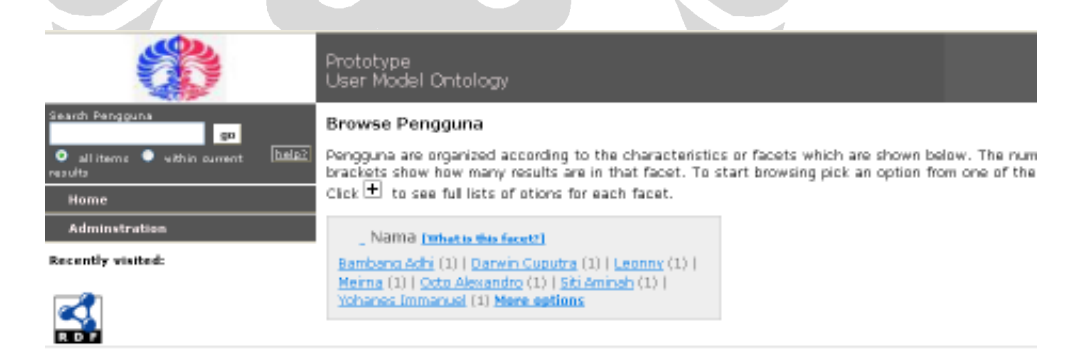

Gambar 4.5 Halaman Pengguna

Untuk melihat data seorang pengguna kita klik salah satu nama dan kemudian sistem akan otomatis melakukan search berdasarkan salah satu nama yang kita klik. Misalkan kita klik Octo Alexandro akan tampil hasil pencarian suatu object User1 yang diberi label Octo Alexandro.Gambar 4.6 menunjukkan halaman search result tersebut.

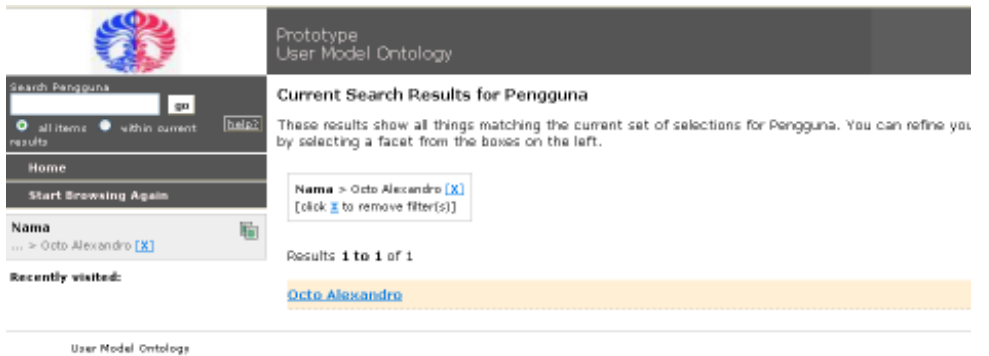

Gambar 4.6 Search Result Pengguna

Kemudian kita klik result tersebut dan akan ditampilkan instance data dari pengguna tersebut. Gambar 4.7 menunjukkan instance data pengguna Octo Alexandro. Halaman itu menampilkan Object berlabel Octo Alexandro yang merupakan instance dari Learner.Dia memiliki nama (hasName) Octo Alexandro, username oal50, role-nya sebagai Student. Dia merupakan member (isMemberOf) dari Universitas Indonesia, Distance Learning Lab, dan Personalized Learning Research Group. Dia juga memiliki learning style LS 1. Untuk melihat detail mengenai learning style Octo Alexandro kita dapat mengklik user-model:LS\_1. Gambar 4.8 menunjukkan instance LS\_1 sedangkan Gambar 4.9 menunjukkan detail nilai learning style category visual-verbal.

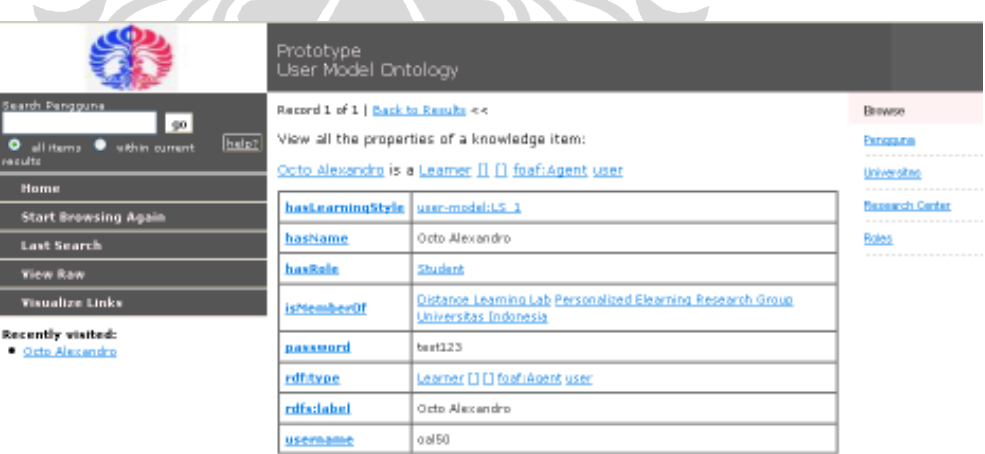

Gambar 4.7 Data Octo Alexandro

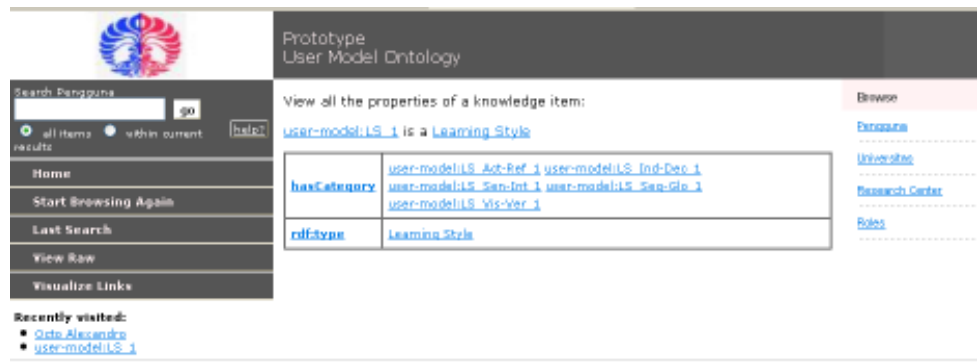

**User Nodel Ontology** 

#### Gambar 4.8 Data user-model:LS\_1

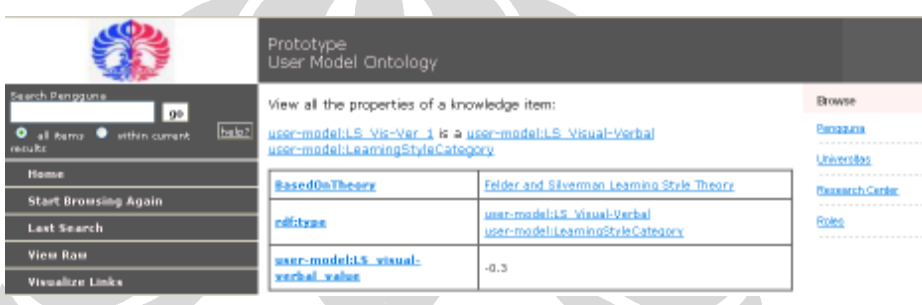

### Gambar 4.9 Data LS\_Visual-Verbal milik Octo Alexandro

 $\bullet$ 

# 4.4.2 Universitas

Universitas adalah menu untuk melihat instances dari class University. Pada suatu object University kita dapat melihat data tentang universitas dan pengguna yang termasuk anggota universitas tersebut. Langkah untuk melihat data universitas relatif sama dengan cara melihat pengguna. Gambar 4.10 menunjukkan facet universitas dan Gambar 4.11 menunjukkan instance data salah satu universitas, yaitu Universitas Indonesia.

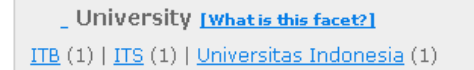

#### Gambar 4.10 Facet Universitas

Record 1 of 1 | Back to Results <<

View all the properties of a knowledge item:

Universitas Indonesia is a University [1 [1 [1 user-model: Organization

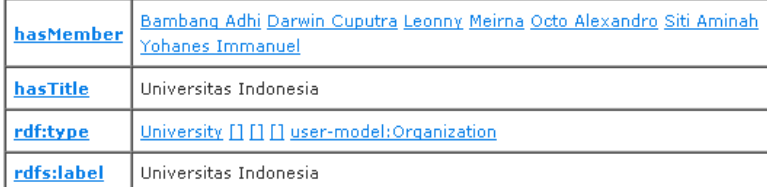

#### Gambar 4.11 Data Universitas Indonesia

# 4.4.3 Research Center

Research Center adalah menu untuk melihat instances dari class ResearchCentre. Pada suatu object ResearchCentre kita dapat melihat data tentang research center dan pengguna yang termasuk anggota research center tersebut. Langkah untuk melihat data research center relatif sama dengan cara melihat pengguna. Gambar 4.12 menunjukkan facet Research Center dan Gambar 4.13 menunjukkan instance data salah satu research center, yaitu Distance Learning Lab.

Research Center [what is this facet?] Distance Learning Lab (1) | MIC Lab (1) | RISTEK BEM FASILKOM (1)

#### Gambar 4.12 Facet Research Center

Record 1 of 1 | Back to Results <<

View all the properties of a knowledge item:

Distance Learning Lab is a Research Centre [] [] [] user-model: Organization

|            | hasMember   Meirna Octo Alexandro                |
|------------|--------------------------------------------------|
| hasTitle   | Distance Learning Lab                            |
| rdf:type   | Research Centre [] [] [] user-model:Organization |
| rdfs:label | Distance Learning Lab                            |

Gambar 4.13 Distance Learning Lab

#### 4.4.4 Roles

Roles merupakan menu untuk melihat instances dari class UserRole. Pada suatu object UserRole kita dapat melihat orang-orang yang memiliki role tersebut. Langkah untuk melihat data Roles relatif sama dengan cara melihat pengguna. Gambar 4.14 menunjukkan facet Roles dan Gambar 4.15 menunjukkan instance data salah satu role, yaitu Student. Pada instance Student ditunjukkan penggunapengguna yang memiliki role sebagai Student.

Nama [What is this facet?] Lecturer (1) | Researcher (1) | Student (1) | Teaching Assistant (1)

Δ

#### Gambar 4.14 Facet Roles

and at 12 part is and or danmer of the 1970s .<br>It the properties at a transiedge rection at the properties of a transied periodic المتكاري فالمعاملة فالرائح وتكريم والرمام situated a particular this contact <u>temo petrojanismi susu foficija ja ju fanancij</u>ana anamatsus im film namn film f ucurananismentan lations <u>/insernata</u> l cattetuan <u>||collistodec||starteet</u> american di consecu

> $\bullet$ Gambar 4.15 Data mengenai role Student